# **Configuring and Using Duplicate Search Filter Names**

Requires **TARGETED SEARCH**

### Configuring and Using Duplicate Search Filter Names

### Prompt

Enable duplicate human-readable names for your Targeted Search search filters.

### Outcome

When creating and defining your [Filters](https://www.brikit.com/display/glossary/Filters), you may find that you need to use the same human-readable name across filters but with different labels. For example, in the table below, the name "Casablanca" is used to refer to both a Location and a Film. Confluence does not allow duplicate labels, but with Targeted Search you may have duplicate display names for the filter.

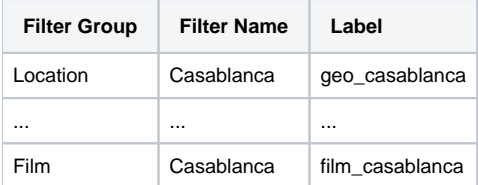

For vocabulary management nerds, this means you can now use homographs and polysemes in your [taxonomy!](https://www.brikit.com/display/glossary/Taxonomy)

#### **Steps Navigate to the [Search Filters Page](https://www.brikit.com/display/glossary/Targeted+Search+Filters+Page)**

You must be a [system administrator](https://www.brikit.com/display/glossary/System+Administrator) or have [permission to use t](https://www.brikit.com/display/manual/Giving+Permission+to+Non-Admins+to+Manage+the+Taxonomy)he search filters page.

#### **Click to enable duplicate filters**

When off, click the button that says "Duplicate filter names disabled".

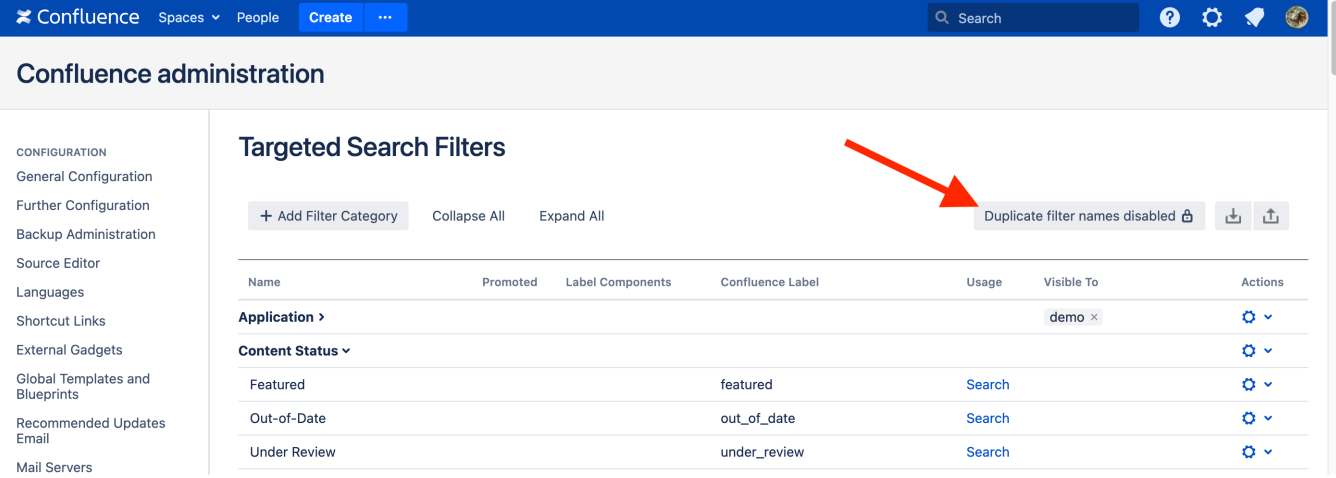

#### **Accept the macro usage message**

You will be prompted to accept a message in a modal window.

**To disable, simply click the button again and accept the message pop-up.**

### **Note**

When enabled, no Targeted Search macros (such as the [Content Query Macro\)](https://www.brikit.com/display/glossary/Content+Query+Macro) should use human-readable names to specify labels because △ they may not resolve to unique Confluence labels, which would cause unpredictable search results. Instead of using the display name in the macro (e.g. Casablanca), use the label (e.g. geo\_casablanca).

 $\omega$ 

## Tip

## Warning

## Info

## Related

- [Creating Predefined Labels or Filters](https://www.brikit.com/display/manual/Creating+Predefined+Labels+or+Filters)
- [Targeted Search Filters Page](https://www.brikit.com/display/glossary/Targeted+Search+Filters+Page)
- [Using a Folksonomy and a Taxonomy Together](https://www.brikit.com/pages/viewpage.action?pageId=36802414)